# 海口市美兰区 2022 年校园公开招 聘教师工作报名系统操作指南

一 、 考 生 需 进 入 人 事 考 试 网 上 服 务 平 台 (http://ks.zhipin0898.com/index.php)

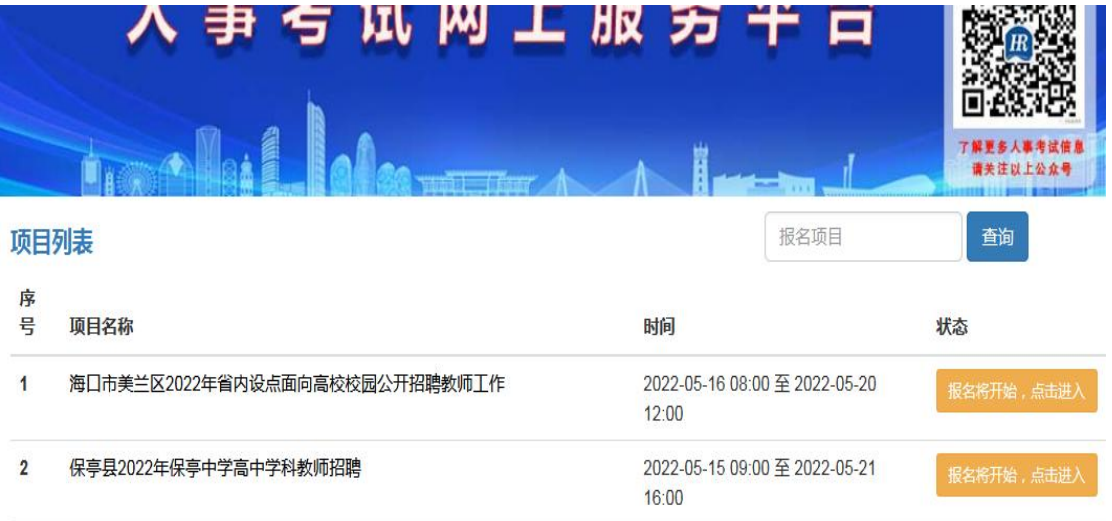

#### 二、找到所要报名的考试,点击进入报名界面

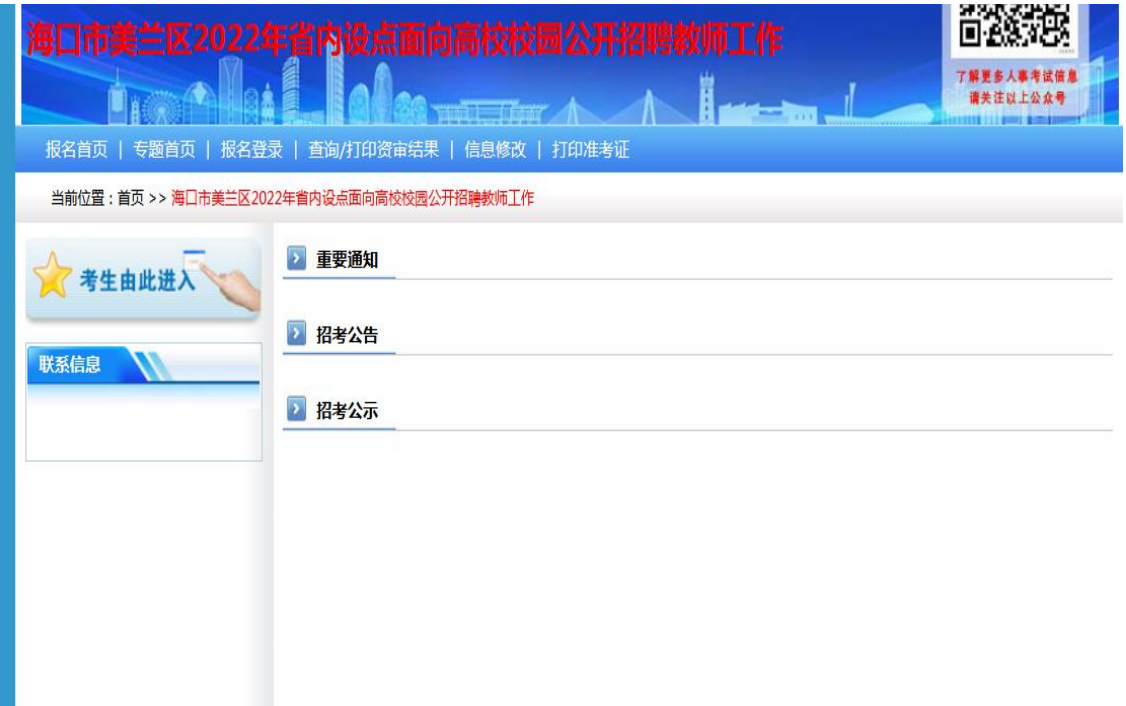

#### 三、点击左上角的考生由此进入进行新用户注册

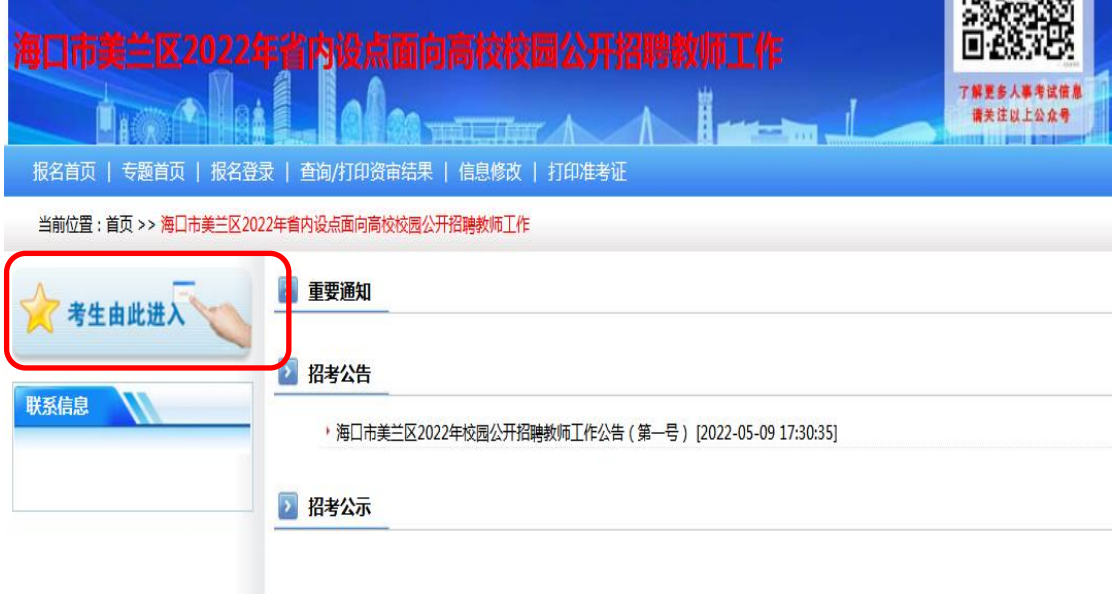

#### 下图为新用户注册界面,考生需填写身份证号码和密码进行注册

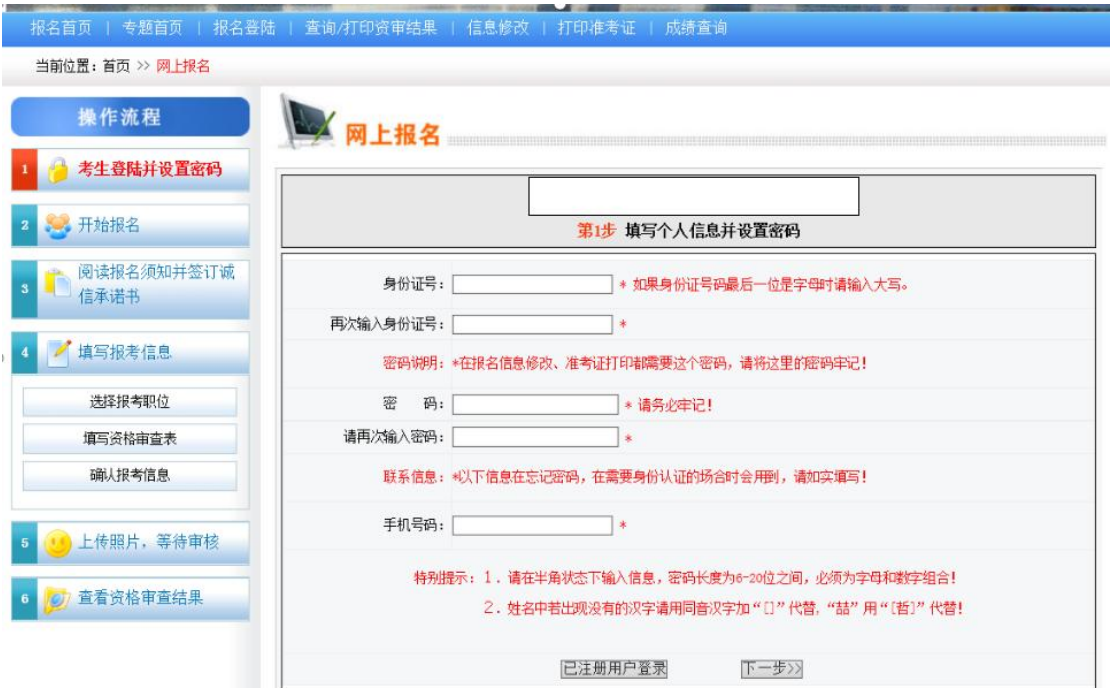

(注意:手机号码填写完毕要再三检查,此处不可在修改;左手边 的报名流程是提醒考生进行的阶段,无法点击操作)

#### 四、注册完毕之后点击下一步(网上报名诚信承诺书)

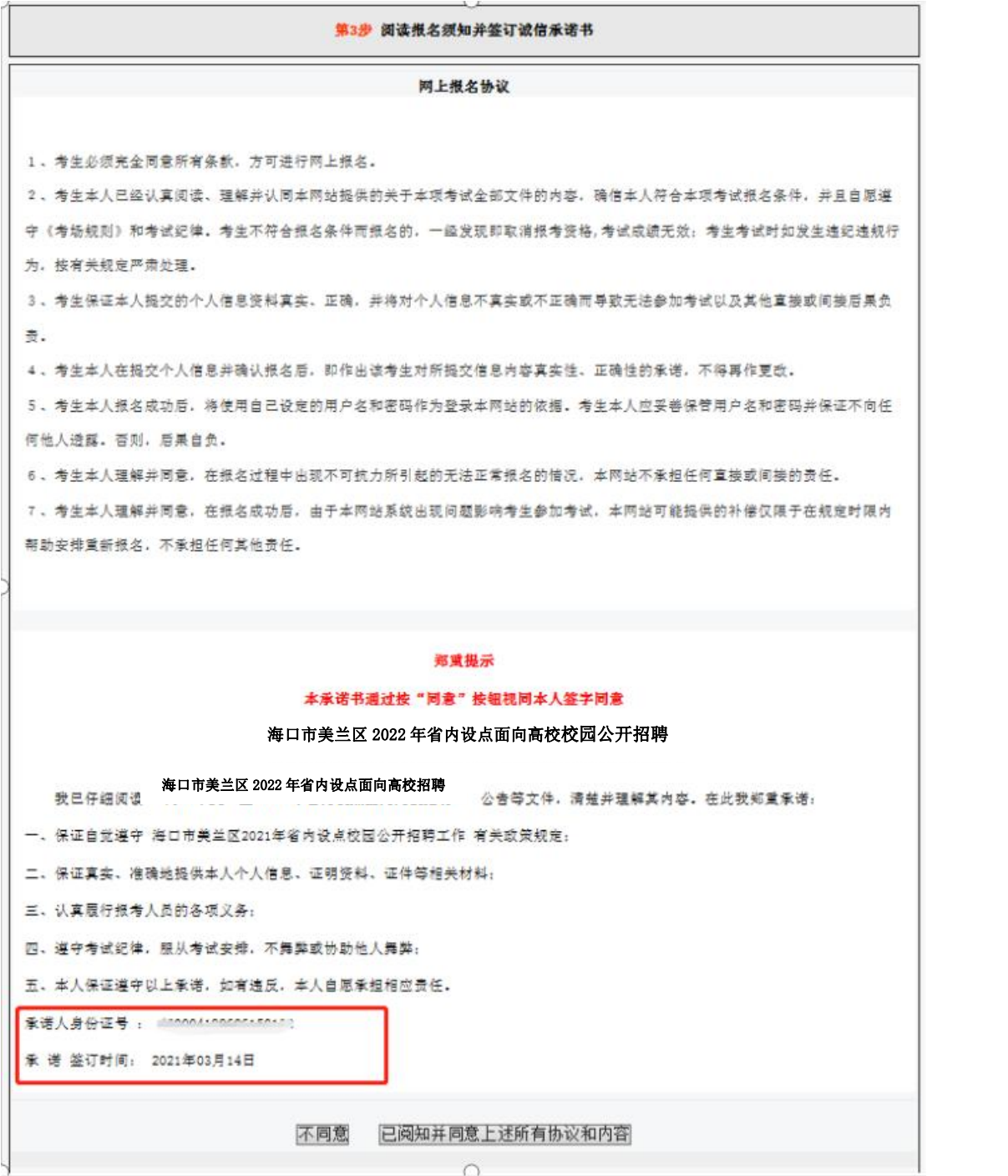

(注意:需仔细阅读承诺书及检查自己的信息是否正确;正确之后 点击同意切换到下一个环节)

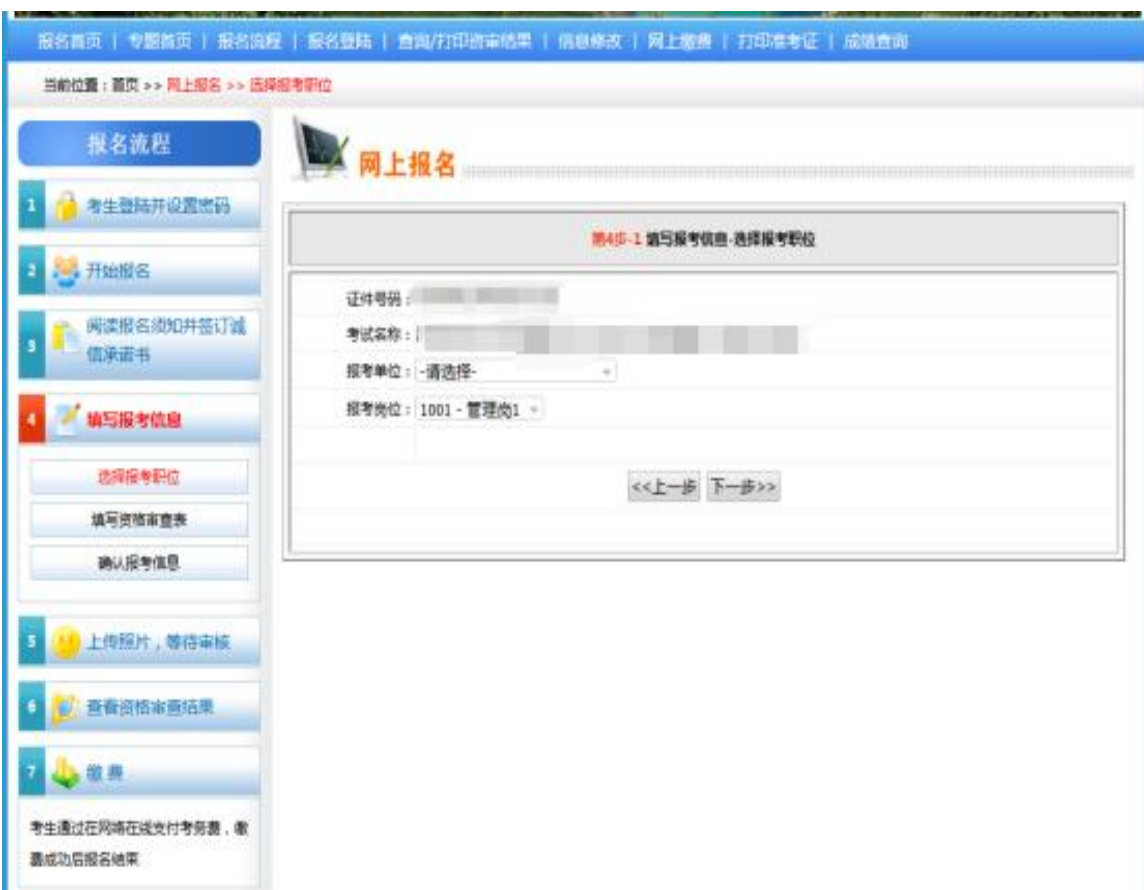

五、选择单位和岗位(左手边的报名流程会提醒你进行的步骤)

(注意:先选择单位之后再选择岗位,避免报错岗位;选择完毕之 后点击下一步)

六、仔细填写资格审查表信息

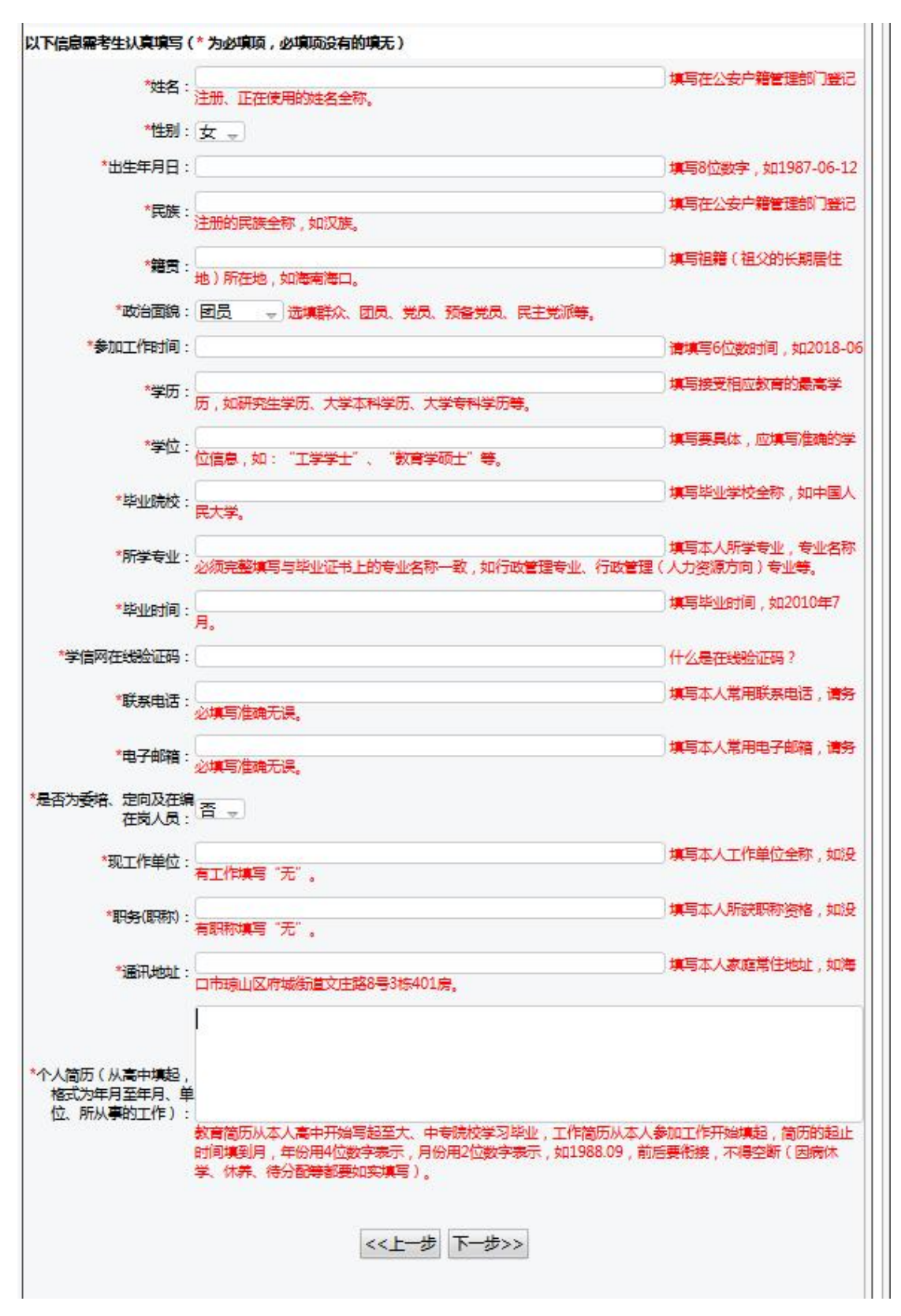

(注意:确认填写的信息真实有效;检查无误之后点击下一步)

#### 七、系统会再一次和你确认你所报考的岗位

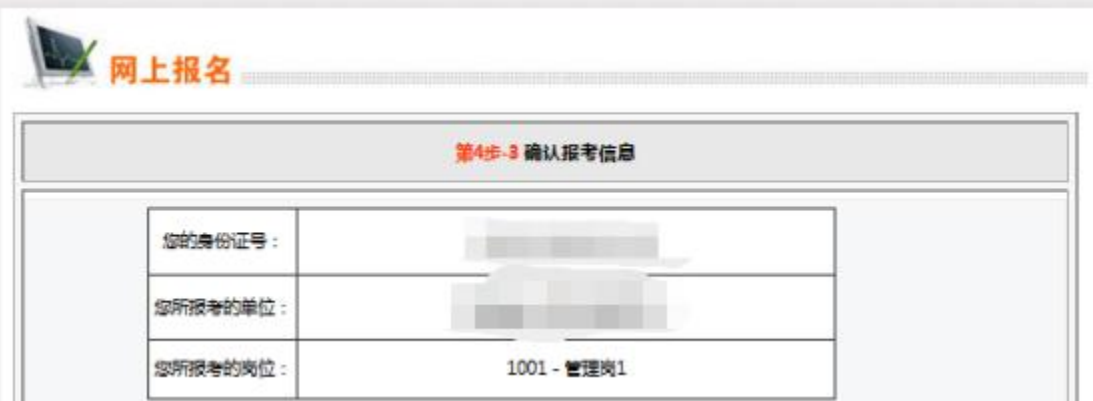

### 八、添加证明材料照片

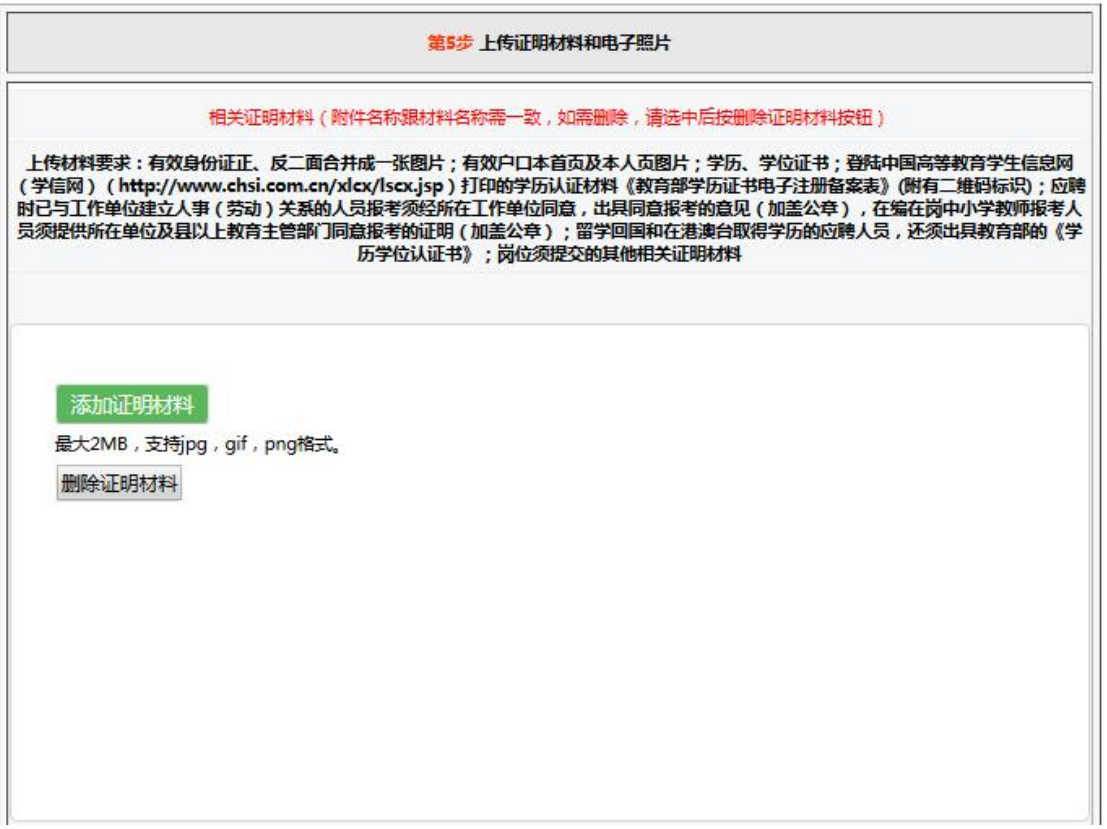

#### 九、请仔细查看上传所需证明材料,避免多次审核不通过情况发生 (请打印签字加按手印拍照上传)

#### (5)需要上传的报名材料如下:

①《美兰区2022年校园招聘教师考试报名表》;

②本人有效身份证 (正反面扫描件);

③普通话等级证书(可延长至资格复审时现场提供);

4)报考学科所需的教师资格证书或**就读学科专业证明**;

6毕业生就读专业学业成绩单、就业推荐表或毕业证书(未领取毕业证的考 生提供毕业院校开具的就读证明);

⑥本人未被失信惩戒承诺书 (手写签名加按手印) ;

⑦笔试不弃考承诺书 (手写签名加按手印)。

十一、上传个人证件照

步骤:点击浏览→选择个人照→打开→点击上传照片

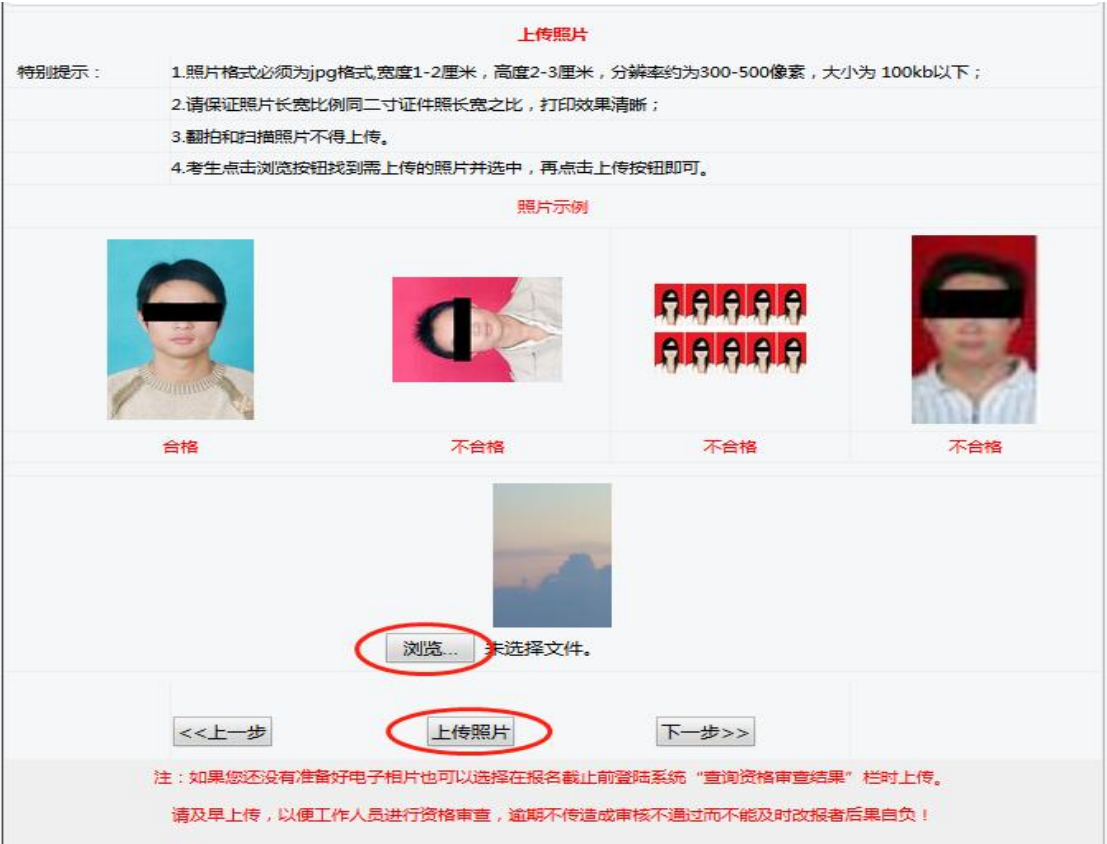

(注意:上传证明材料照片和个人证件照是不一样的地方;当你上 传成功时,系统会返回此页面显示出你的个人照片)

#### 十二、资格审查表

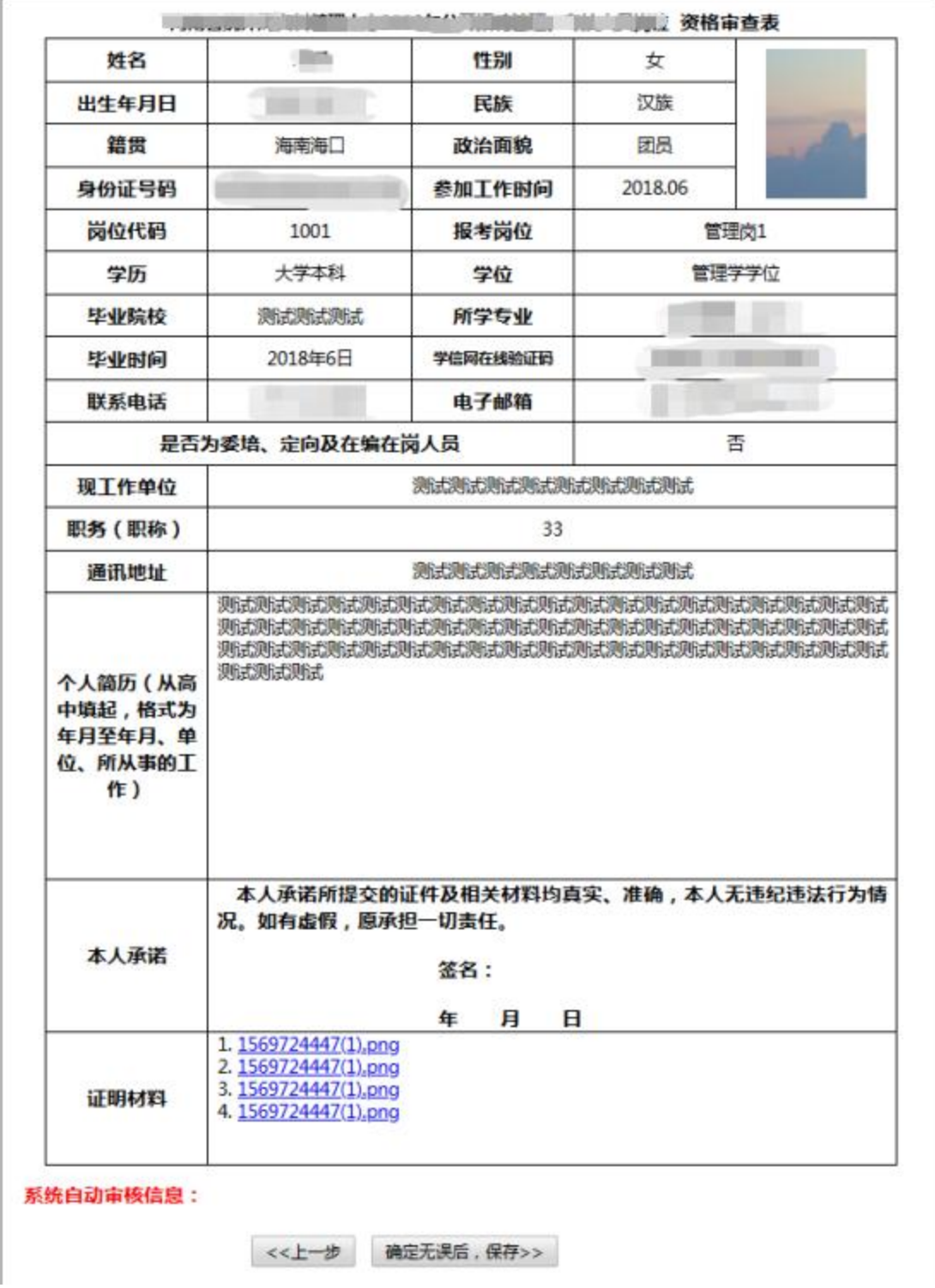

(注意:检查一下自己的表格所填信息无误之后点击保存,耐心等 待审核人员审核)

## 注意事项及说明

- **1.** 考生再注册时所填写的手机号码和身份证号码在报名过程中是无 法更改的,所以考生需仔细填写和检查。
- **2.** 上传证明材料和个人证件照不属于一个位置,上传个人证件照成 功后,系统会显示出来,显示出来才说明上传成功了。
- **3.** 如考生需要修改报考信息(未审核或者不通过情况下),点击报 名页面首栏的信息修改,输入身份证号码和密码登录,点击修改 报考信息即可。
- **4.** 考生想要查询自己的审核情况,点击查询**/**打印资格审核,输入 身份证号码和密码登录,即可查询。

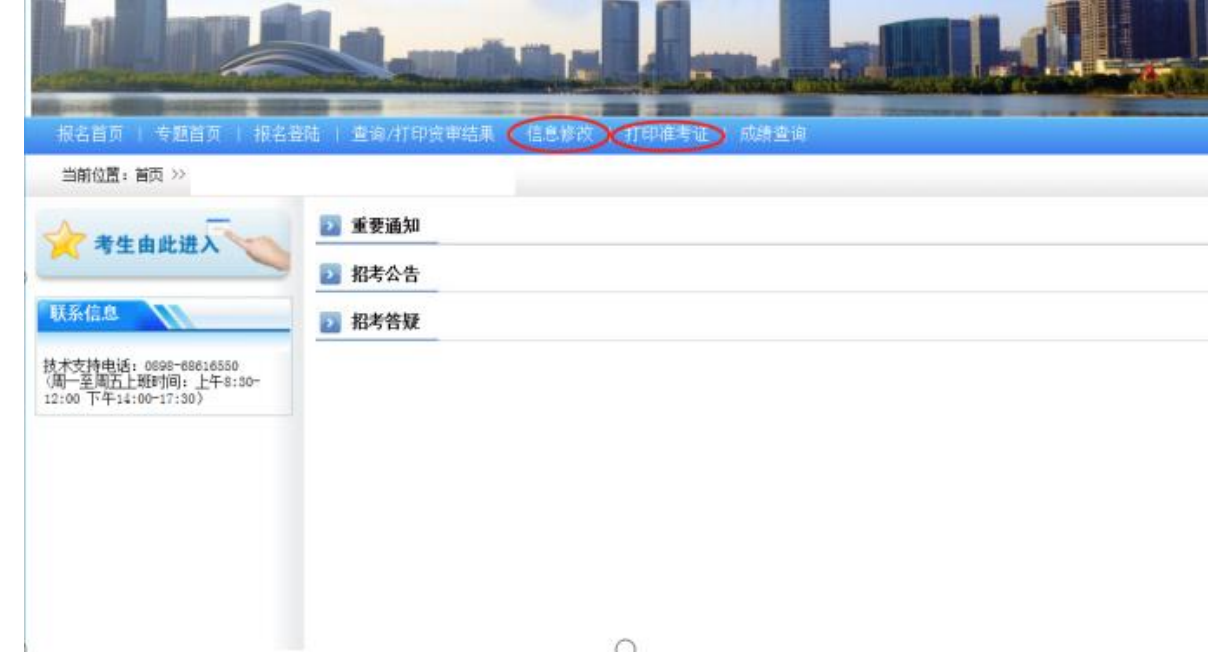